# **SISTEM MONITORING KENDALI MOTOR INDUKSI TIGA FASA DENGAN** *VARIABLE SPEED DRIVE* **BERBASIS PLC DAN SCADA**

**Oleh : Yusnan Badruzzaman**

Staff Pengajar Jurusan Teknik Elektro Politeknik Negeri Semarang Jl. Prof. H. Soedarto, S.H. Tembalang, Kotak Pos 6199 Semarang 50275

#### **Abstrak**

*Pengaturan kecepatan motor induksi tiga fasa dapat dilakukan dengan berbagai cara salah satunya adalah dengan menggunakan Variable Speed Drive yang berfungsi mengatur frekuensi sumber sehingga mendapatkan kecepatan (rpm) motor yang diinginkan. Komunikasi antara VSD, PLC dan SCADA dengan protokol MODBUS adalah sistem yang dibangun untuk dapat memonitoring kinerja dari motor induksi tiga fasa. Peralatan utama yang digunakan dalam penelitian ini adalah inverter altivar 61 type ATV61HU22N4 dan PLC Twido TWDLMDA20DTK. Software yang digunakan adalah TWIDOSUITE V2.30 dan SCADA VIJEO CITECT v. 7.2 yang berfungsi untuk melakukan kontrolling dan monitoring secara real time melalui hubungan antara PLC TWIDO dan Inverter Altivar 61. Hasil yang didapatkan adalah motor induksi tiga fasa dapat diatur kecepatannya dengan alat Variable Speed Drive (Inverter) dengan rentang pengaturan yang sangat luas mulai dari 0 – 50 Hz. PLC sebagai master kontrol berfungsi untuk melakukan kontrol secara langsung dan SCADA berfungsi sebagai pengendali Jarak jauh (remote Controller).*

**Kata Kunci :** *Inverter, PLC, SCADA dan Modbus*

### **1. Pendahuluan**

Penggunaan motor induksi tiga fasa untuk aplikasi di mesin-mesin industri telah banyak digunakan pada dunia Industri. Motor induksi tiga fasa Mempunyai konstruksi yang sederhana sehingga mudah dalam perawatannya, bahkan bisa dikatakan tanpa perlu perawatan yang khusus.

Untuk dapat mengatur kecepatan motor induksi tiga fasa dapat dilakukan dengan empat cara yaitu dengan mengubah jumlah kutup, mengatur tegangan sumber, mengatur frekuensi sumber dan menambahkan tahanan luar (khusus untuk rotor belitan). Pengaturan dengan mengubah jumlah kutup dapat dilakukan dengan mengubah konstruksi stator, sedangkan untuk menambahkan tahanan luar hanya bisa dilakukan pada motor induksi rotor belitan. Pengaturan kecepatan motor induksi yang bisa dilakukan dengan leluasa adalah dengan mengubah tegangan dan frekuensi sumber. Alat yang sering digunakan untuk mengatur frekuensi ini biasa dikenal dengan nama Variable Speed Drive atau Inverter.

Aplikasi kontrol motor induksi pada industri manufaktur masih banyak yang menggunakan *local controller* atau kontrol ditempat. Hanya beberapa saja yang sudah mulai mengembangkan remote controller atau kontrol jarak jauh. Banyak keuntungan yang bisa didapatkan dengan mengembangkan remote controller. Yang paling utama adalah kemudahan user dalam melakukan controlling, monitoring dan data aquisition secara real time.

### **1.1. Motor Induksi Tiga Fasa**

Secara umum motor induksi dibagi menjadi dua buah yaitu motor induksi satu fasa dan motor induksi tiga fasa. Secara prinsip cara kerja kedua motor ini adalah sama yaitu karena adanya induksi yaitu adanya medan putar pada belitan utama (stator) yang memotong batang-batang rotor sehingga akan timbul induksi pada rotor. Motor arus bolak-balik (motor AC) adalah suatu mesin yang berfungsi untuk mengubah dari energi lisrik arus bolak balik menjadi energi mekanis atau energi gerak berupa gerakan putar dari rotor.

Prinsip kerja motor induksi tiga fasa adalah sebagai berikut :

a. Apabila sumber tegangan 3 fasa dipasang pada kumparan stator,

timbullah kecepatan medan putar  $(N_s)$ ,

$$
N_s = \frac{120f}{P}
$$

- b. Perputaran medan putar pada stator tersebut akan memotong batang-batang konduktor pada bagian rotor.
- c. Akibatnya, pada bagian rotor akan timbul tegangan induksi (ggl) sebesar :  $E_{2S}$  = 4,44  $f_2$   $N_2$  (untuk satu fasa), dimana E2S adalah tegangan induksi saat rotor berputar.
- d. Karena pada rotor timbul tegangan induksi, dan rotor merupakan rangkaian yang tertutup, sehingga pada rotor akan timbul arus *(I)*.
- e. Adanya arus *(I)* didalam medan magnet, akan menimbulkan gaya *(F)* pada rotor.
- f. Bila kopel mula yang dihasilkan oleh gaya *(F)* pada rotor cukup besar untuk memikul kopel beban, maka rotor akan berputar searah dengan medan putar stator.
- g. Agar tegangan terinduksi diperlukan adanya perbedaan antara kecepatan medan putar stator *(ns)* dengan kecepatan berputar rotor *(nr)*.
- h. Perbedaan kecepatan antara nr dan ns disebut slip *(S)* dinyatakan dengan :

$$
S = \frac{n_s - n_r}{n_s} x 100\%
$$

i. Apabila *n<sup>r</sup> = n<sup>s</sup>* tegangan tidak terinduksi dan arus tidak mengalir pada kumparan jangkar rotor, dengan demikian tidak dihasilkan kopel. Kopel motor akan ditimbulkan apabila *n<sup>r</sup>* lebih kecil dari *ns*.

Pengaturan kecepatan motor induksi tiga fasa dapat dilakukan dengan 4 cara antara lain adalah :

a. Mengubah jumlah kutup. Hal ini sesuai dengan persamaan no. 2. Dimana putaran berbanding terbalik dengan jumlah kutup. Semakin besar jumlah kutup maka putaran motor yang dihasilkan akan semakin kecil. Begitu juga sebaliknya

- b. Mengubah Frekuensi sumber. Hal ini sesuai dengan persamaan no 2. Dimana putaran berbanding lurus dengan frekuensi. Semakin besar nilai frekuensinya maka semakin besar pula kecepatan putaran motor yang dihasilkan.
- c. Mengubah Tegangan sumber. Untuk dapat mengatur kecepatan motor induksi tiga fasa dengan variabel tegangan bisa dilihat pada persamaan torsi motor induksi sebagai berikut :

$$
T = \frac{P}{\omega} = \frac{3.E_1.I_2'.Cos\varphi}{\omega}
$$

Dimana :

 $P = Daya$ 

 $T = Torsi$ 

 $\omega$  = Kecepatan sudut

Dari rumusan tersebut dapat dilihat bahwa torsi berbanding lurus dengan tegangan dan arus. Semakin besar tegangan yang diinjeksikan ke motor, maka torsinya akan semakin meningkat. Meningkatnya torsi ini sebanding dengan peningkatan kecepatan motor induksi.

## **1.2. Inverter**

Inverter adalah rangkaian elektronika yang berfungsi untuk mengubah arus tegangan DC menjadi tegangan AC. Output suatu inverter dapat berupa tegangan AC dengan bentuk gelombang sinus (*sine wave*), gelombang kotak (*square wave*) dan sinus modifikasi (*sine wave modified*).

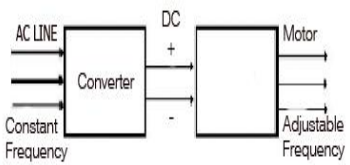

## **Gambar Blok Diagram dari cara kerja inverter**

Fungsi Inverter adalah untuk merubah kecepatan motor AC dengan cara merubah Frekuensi Outputnya:

$$
ns = \frac{120 f}{p}
$$
  
Dimana:  
Ns : Kecepatan stator (RPM)

F : Frekuensi (Hz)

P : Jumlah kutup

Hubungan antara Periode dan Frekuensi Getaran

Terdapat 2 rumus, yaitu:

 $f = \frac{1}{4}$  $t$ . . . . . . . . .

Dengan mengubah frekuensi yang masuk pada motor, maka kecepatan motor akan berubah. Karena itu inverter biasa disebut juga *Variable Speed Drive*.

## **1.3. PLC (Programmable Logic Controller)**

Kendali Logika Terprogram (*Programmable Logic Controller* / PLC) adalah suatu peralatan elektronik yang bekerja secara digital, memiliki memori yang dapat diprogram, menyimpan perintah – perintah untuk melakukan fungsi khusus seperti *logic, squencing, timing, counting,* dan *aritmatic* untuk mengontrol berbagai jenis mesin atau proses melalui modul analog atau digital Input/Output.

Fungsi utama dari sebuah PLC adalah untuk memonitor parameter proses rumit dan melakukan penyesuaian operasi proses yang sesuai. Hal itu dapat diprogramkan, dikendalikan dan dioperasikan dengan memperhatikan kondisi dari sistem khususnya input device. Operator PLC diharapkan dapat menggambarkan alur dari ladder diagram dengan suatu papan tombol (input) ke suatu tampilan (output). Hasil penggambaran akan diubah jadi bahasa komputer dan dijalankan sebagai program user.

PLC sendiri memiliki beberapa jenis dan tipe yang beredar di pasaran. Diantaranya yaitu PLC jenis small, medium, dan large yang diproduksi oleh Omron, Toshiba, Siemens, LG, Fuji Elektrik, dan Schneider. PLC yang digunakan dalam penelitian ini adalah produk dari Schneider karena konsep pemrograman yang digunakan mudah, menggunakan penghubung RS-485 (Multidrop) yaitu dapat dihubungkan dengan beberapa PLC sekaligus, kabel serial menggunakan USB yang kompatibel dengan banyak komputer, harga relatif kompetitif dibanding PLC merk lain dengan kualitas yang sama dan telah diajarkan di perkuliahan. Untuk PLC dari pabrikan Schneider sendiri memiliki beberapa macam tipe salah satunya yaitu PLC TWIDO Modular.

# **1.4. Sistem SCADA**

SCADA merupakan singkatan dari *Supervisory Control And Data Acquisition*  yang mengandung pengertian sekumpulan peralatan yang bekerja membentuk suatu kesatuan dan bekerja bersama – sama yang saling berkomunikasi untuk menjalankan fungsi pengukuran, kontrol, dan permintaan/ pengiriman data. SCADA digunakan untuk membantu mendapatkan sistem pengoperasian yang optimum dengan kenyataan yang ada dilapangan yang berupa kekurangan maupun kelebihan yang terdapat pada suatu sistem. SCADA terdiri dari perlengkapan hardware dan software.

Fungsi dari Sistem SCADA :

- a. **Telecontrol** berfungsi melakukan perintah *Remote Control* (*Open / Close*) terhadap peralatan yang berada dilapangan.
- b. **Telesignaling** berfungsi mengumpulkan data status dan alarm (*Open, Close, power Supply fault,*  indikasi relay atau parameter lainnya) yang dianggap perlu, yang dapat membantu operator dalam memonitor peralatan yang berada dilapangan. Dengan ini diharapkan gangguan pada bagian tertentu dapat dideteksi lebih cepat karena pemantauan dari pusat kontrol dan diketahui dalam waktu yang real time.
- c. **Telemetering** berfungsi mengukur beban yang terpasang pada alat ukur tenaga listrik (Arus, Tegangan, Daya Aktif, Frekuensi dll) dan semua peralatan yang berada dilapangan. Hasil pemantauan ini, selain digunakan sebagai pencatat data pengoperasian alat juga dapat digunakan dalam

kaitannya untuk melakukan Remote Control.

### **2. Pengaturan Kecepatan Motor Dengan Protokol Modbus VIA PLC Dan SCADA**

Pada proses ini menggunakan sistem yang terdiri dari system komunikasi PLC dengan Altivar dengan sistem komunikasi antara PLC dengan PC. Hubungan antara PLC dengan Altivar yaitu dihubungkan melalui komunikasi *modbus serial*. Sehingga parameter kecepatan dapat dengan mudah terbaca melalui register yang menyimpan kecepatan dari motor.Hubungan antara PLC dengan PC (SCADA) yaitu melalui komunikasi modbus. Dalam hal ini diperlukan suatu modul komunikasi yang mendukung komunikasi modbus TCP.

Komunikasi antara PLC dengan Altivar adalah komunikasi modbus serial yang dihubungkan dengan terminal RJ45.Pada PLC dihubungkan pada modul . Modul tersebut adalah modul Ethernet pada PLC. Sehingga dikarenakan terminal pada Altivar adalah RS-485 maka diperlukan suatu modul konverter.

**Tabel 3. 1 Serial pin RJ 45**

| Nο | PLC | Nama          | RJ45       |
|----|-----|---------------|------------|
|    |     |               | Terminal 4 |
|    |     |               | Terminal 5 |
|    | SG  | <b>GROUND</b> |            |

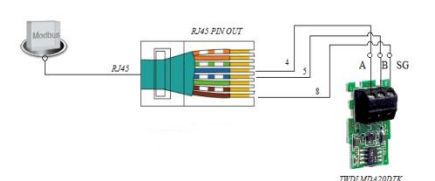

**Gambar 3. 1 Rangkaian RJ45, PLC Twido, Altivar61**

Berikut ini adalah gambar konfigurasi antara Inverter, PLC dab SCADA.

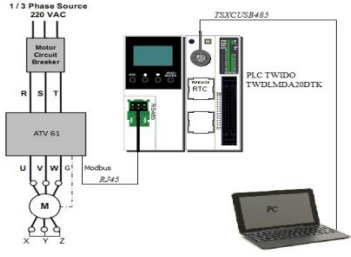

**Gambar 3.2 Rangkaian RJ45 ke PLC TWIDO**

Langkah – langkah membuat program untuk pengendalian menggunakan modbus :

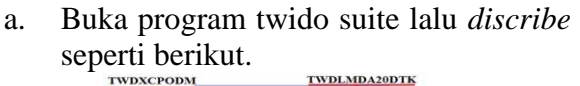

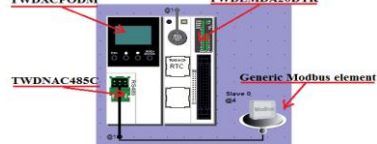

b. Atur *macro* sesuai dengan gambar berikut.

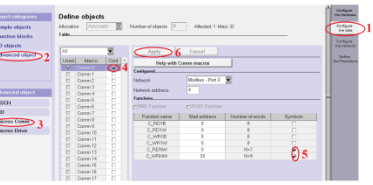

c. Buat ladder sesuai gambar berikut ini.

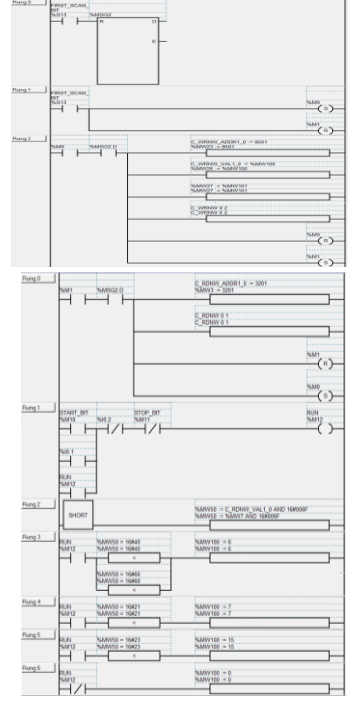

d. setelah semua disetting dan *ladder diagram* dibuat. Langkah selanjutnya adalah *debug* PC dengan PLC. Setelah *debug* berhasil lalu buka menu *manage animation table.* Untuk menjalankan kita bisa ubah nilai %MW10 dengan nilai "1", lalu isikan juga value pada %MW101 untuk memberi inputan frekuensi. Perhatikan gambar berikut.

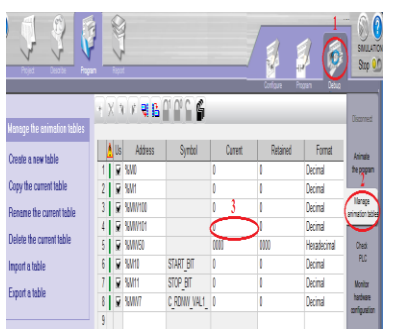

### e. **Pembuatan SCADA**

Langkah-langkah pembuatan SCADA adalah sbb :

- a. Pembuatan new project
- b. Membuat Clutsters
- c. Membuat Setup Wizard
- d. Membuat Setup Comunication
- e. Input Variable Tag
- f. Membuat gambar design tampilan pada layar monitor Scada

### **3. Pembahasan**

Pada percobaan pengoperasian trainer Altivar 61 ini menggunakan Trainer PLC Twido dan Motor 3 fasa *asynchronous*, dalam percobaan ini kita mengaplikasikan program PLC untuk beberapa percobaan yaitu Start/Stop, Reverse/Forward. Pada setiap percobaan akan diatur frekuensi yang berbeda beda dan untuk mengetahui berapa kecepatan putaran motor dan berapa lama motor tersebut dihentikan atau di balik arah putarannya.

**Tabel 3.2. Kecepatan motor arah Arah Maju**

| N <sub>0</sub> | Frekuensi | Volt | Rpm | Arus |
|----------------|-----------|------|-----|------|
|                | (Hz)      |      |     |      |
|                |           |      | 148 |      |
|                |           |      |     |      |

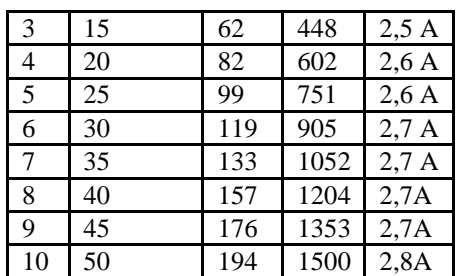

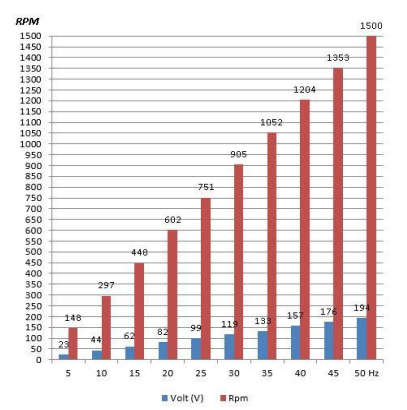

**Grafik perubahan tegangan terhadap kecepatan arah maju**

**Tabel 3.3 Kecepatan motor arah mundur**

| N <sub>o</sub> | Frek. | Volt | Rpm  | Arus |
|----------------|-------|------|------|------|
|                | (Hz)  | (V)  |      | (A)  |
| 1              | 5     | 22   | 147  | 1,9A |
| $\overline{2}$ | 10    | 43   | 298  | 2,3A |
| 3              | 15    | 61   | 449  | 2,5A |
| 4              | 20    | 81   | 600  | 2,6A |
| 5              | 25    | 99   | 752  | 2,6A |
| 6              | 30    | 118  | 900  | 2,7A |
| 7              | 35    | 132  | 1050 | 2,7A |
| 8              | 40    | 156  | 1203 | 2,7A |
| 9              | 45    | 175  | 1355 | 2,7A |
| 10             | 50    | 194  | 1500 | 2,8A |

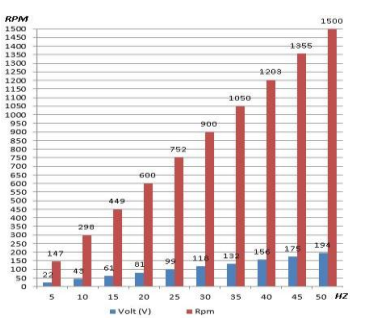

**Grafik perubahan tegangan terhadap kecepatan arah mundur**

Dengan perhitungan manual kita dapat menghitung kecepatan motor listrik dengan rumus sebagai berikut :

Dengan  $f = 5$  Hz dan  $p = 4$  maka n dapat dihitung seperti dibawah ini :  $n(f =$  $5HZ$  $=$   $\frac{120 f}{ }$  $\overline{p}$  $=\frac{1}{2}$  $\frac{103}{4}$  =

Dengan cara yang sama kita dapat membandingkan hasil pengukuran dan perhitungan sesuai tabel di bawah ini :

| No | Hz | Forward | ာ<br>Reverse | Data  |
|----|----|---------|--------------|-------|
|    |    | (RPM)   | (RPM)        | (RPM) |
|    | 5  | 148     | 147          | 150   |
| 2  | 10 | 297     | 298          | 300   |
| 3  | 15 | 448     | 449          | 450   |
| 4  | 20 | 602     | 600          | 600   |
| 5  | 25 | 751     | 752          | 750   |
| 6  | 30 | 905     | 900          | 900   |
| 7  | 35 | 1052    | 1050         | 1050  |
| 8  | 40 | 1204    | 1203         | 1200  |
| 9  | 45 | 1353    | 1355         | 1350  |
| 10 | 50 | 1500    | 1500         | 1500  |

**Tabel 3.4. Tabel Perbandingan**

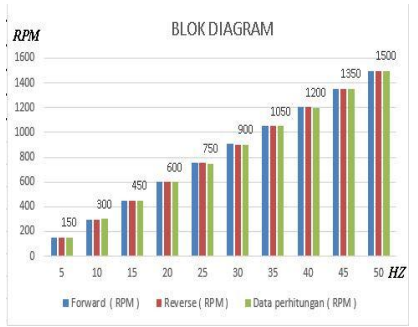

**Grafik Perbandingan kecepatan motor**

Dari data yang diperoleh dapat dibuat analisa sebagai berikut:

- a. Dari tabel 4.1 dan 4.2, dapat disimpulkan jika semakin tinggi frekuensi yang diberikan pada motor AC 3 fasa *asynchronous* semakin tinggi putaran motor tersebut, sebaliknya Semakin kecil frekuensi yang diberikan pada motor AC 3 fasa *asynchronous* semakin rendah putaran motor tersebut.
- b. Semakin tinggi kecepatan putaran maka akan membutuhkan waktu cukup lama untuk melakukan pembalikan putaran.

c. Pada tabel 4.3 dapat dibandingkan penggunaan penghitungan dengan rumus dan RPM kenyataanya hampir sama.

# **4. KESIMPULAN**

Dari hasil penelitian dapat disumpulkan bahwa :

- a. Dengan Integrasi antara PLC, Altivar 61, Motor tiga fasa dan Software SCADA kita dapat mengatur kecepatan motor induksi tiga fasa melalui remote controller dengan rentang pengaturan yang luas.
- b. Sistem komunikasi dengan protokol Modbus dapat menghubungkan antara PLC dengan Inverter dengan bantuan kabel RJ 45.
- c. Pada komunikasi sistem SCADA terbaca secara real time. Dalam hal ini adalah, kecepatan motor, dan indikasi on/off pada motor. kecepatan motor, dan kondisi motor dapat lebih cepat diketahui.

# **DAFTAR PUSTAKA**

- Abdul Kadir, Prof. Ir, Mesin Tak Serempak, PT Djabatan Jakarta, 1981.
- Eugene C. Lister, Mesin dan Rangkaian Listrik, Erlangga, 1993
- Theraja. BL, Electrical Tecnology, India.
- Muhammad H Rashid, Elektronika Daya, Rangkaian, Devais, dan Aplikasinya", Edisi Bahasa Indonesia Jilid satu edisi kedua, PT. Prenhallindo, Jakarta. 2006.
- Suhendar, Prgrammable Logic Control (PLC). GRAHA ILMU, 2005
- [Twido programmable controllers Software Reference Guide TWD USE 10AE eng Version 3.2, schneider Electric.
- User's manual Altivar 61 ommunication parameters, schneider Electric, 2006
- Vijeo Citect Installation and Configuration Guide v7.10, schneider Electric, Australia, 2009